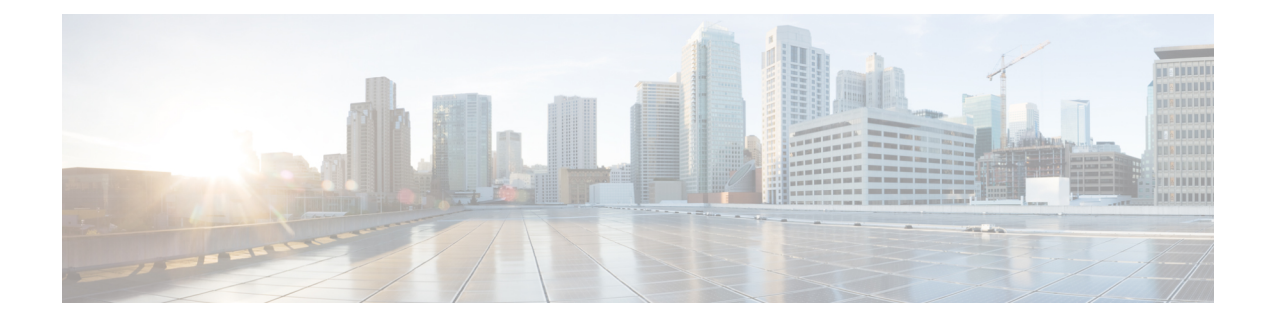

# **Interleak Redistribution for MP-BGP**

This chapter contains the following sections:

- Overview Interleak [Redistribution](#page-0-0) for MP-BGP, on page 1
- Configuring a Route Map for Interleak [Redistribution](#page-1-0) Using the GUI, on page 2
- Applying a Route Map for Interleak [Redistribution](#page-1-1) Using the GUI, on page 2
- Configuring Interleak [Redistribution](#page-2-0) Using the NX-OS-Style CLI, on page 3
- Configuring Interleak [Redistribution](#page-3-0) Using the REST API, on page 4

# <span id="page-0-0"></span>**Overview Interleak Redistribution for MP-BGP**

This topic provides how to configure an interleak redistribution in the Cisco Application Centric Infrastructure (ACI) fabric using Cisco Application Policy Infrastructure Controller (APIC).

In Cisco ACI, a border leaf node on which Layer 3 Outsides (L3Outs) are deployed redistributes L3Out routes to the BGP IPv4/IPv6 address family and then to the MP-BGP VPNv4/VPNv6 address family along with the VRF information so that L3Out routes are distributed from a border leaf node to other leaf nodes through the spine nodes. Interleak redistribution in the Cisco ACI fabric refers to this redistribution of L3Out routes to the BGP IPv4/IPv6 address family. By default, interleak happens for all L3Out routes, such as routes learned through dynamic routing protocols, static routes, and directly-connected subnets of L3Out interfaces, except for routes learned through BGP. Routes learned through BGP are already in the BGP IPv4/IPv6 table and are ready to be exported to MP-BGP VPNv4/VPNv6 without interleak.

Interleak redistribution allows users to apply a route-map to redistribute L3Out routes selectively into BGP to control which routes should be visible to other leaf nodes, or to set some attributes to the routes, such as BGP community, preference, metric, and so on. This redistribution enables selective transit routing to be performed on another border leaf node based on the attributes set by the ingress border leaf node or so that other leaf nodes can prefer routes from one border leaf node to another.

Applying a route map to interleak redistribution from OSPF and EIGRP routes has been available in earlier releases.

# <span id="page-1-0"></span>**Configuring a Route Map for Interleak Redistribution Using the GUI**

Route maps for interleak redistribution can be created under **Tenant** > **Policies** > **Protocol** > **Route Maps for BGP Dampening, Inter-leak**.

# **Before you begin**

Create the tenant.

## **Procedure**

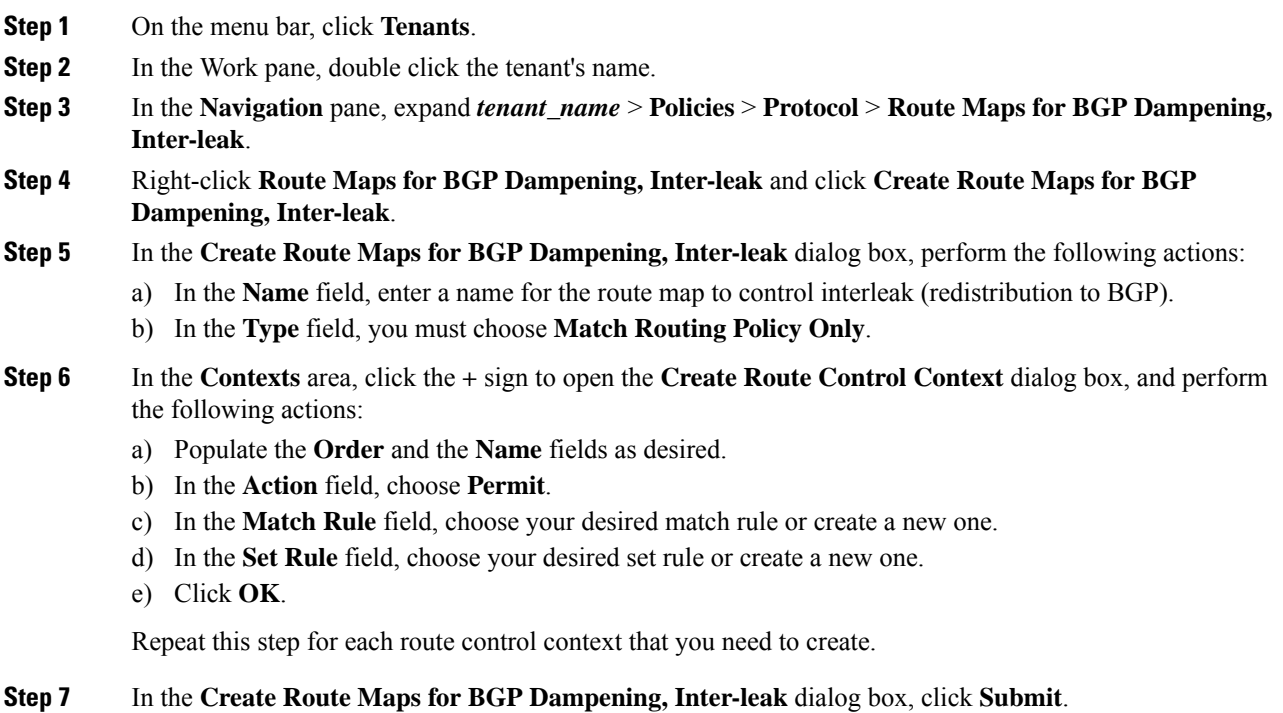

# <span id="page-1-1"></span>**Applying a Route Map for Interleak Redistribution Using the GUI**

A route map to customize interleak redistribution from a specific L3Out must be applied through the L3Out.

## **Before you begin**

Create the tenant, VRF, and L3Out.

## **Procedure**

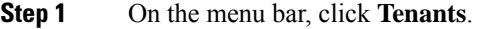

- **Step 2** In the Work pane, double click the tenant's name.
- **Step 3** In the **Navigation** pane, expand *tenant\_name* > **Networking** > **L3Outs** > *L3Out\_name*.
- **Step 4** Click the **Policy** > **Main** tab to access the **Properties** window for this L3Out.
- **Step 5** For the OSPF or EIGRP routes, perform the following actions:
	- a) In the **Route Profile for Interleak** field, choose or create a route map/profile.
	- b) In the Work pane, click **Submit**, then **Submit Changes**.

# <span id="page-2-0"></span>**Configuring Interleak Redistribution Using the NX-OS-Style CLI**

The following procedure describes how to configure the interleak redistribution using the NX-OS-style CLI.

## **Before you begin**

Create the tenant, VRF, and L3Out.

#### **Procedure**

**Step 1** Configure the route map for interleak redistribution for the border leaf node.

# **Example:**

The following example configures the route map  $CLI$  RP with an IP prefix-list CLI\_PFX1 for tenant CLI\_TEST and VRF VRF1:

```
apic1# conf t
apic1(config)# leaf 101
apic1(config-leaf)# vrf context tenant CLI_TEST vrf VRF1
apic1(config-leaf-vrf)# route-map CLI_RP
apic1(config-leaf-vrf-route-map)# ip prefix-list CLI_PFX1 permit 192.168.1.0/24
apic1(config-leaf-vrf-route-map)# match prefix-list CLI_PFX1 [deny]
```
#### **Step 2** Configure the interleak redistribution using the configured route-map.

#### **Example:**

The following example configures the redistribution of OSPF routes with the configured route map  $CLIRP$ :

```
apic1# conf t
apic1(config)# leaf 101
apic1(config-leaf)# router bgp 65001
apic1(config-leaf-bgp)# vrf member tenant CLI_TEST vrf VRF1
apic1(config-leaf-bgp-vrf)# redistribute ospf route-map CLI_RP
```
# <span id="page-3-0"></span>**Configuring Interleak Redistribution Using the REST API**

The following procedure describes how to configure the interleak redistribution using the REST API.

## **Before you begin**

Create the tenant, VRF, and L3Out.

#### **Procedure**

**Step 1** Configure the route-map for interleak redistribution.

#### **Example:**

The following example configures a route map INTERLEAK RP with two contexts (ROUTES A and ROUTES ALL). The first context ROUTES A matches with an IP prefix-list  $10.0.0.0/24$  le 32 to set a community attribute via set rule COM A. The second context matches with all routes.

```
POST: https://<APIC IP>/api/mo/uni.xml
BODY:
<fvTenant dn="uni/tn-SAMPLE">
    <!-- route map with two contexts (ROUTES_A and ROUTES_ALL)-->
    <rtctrlProfile type="global" name="INTERLEAK_RP">
        <rtctrlCtxP name="ROUTES_A" order="0" action="permit">
            <rtctrlRsCtxPToSubjP tnRtctrlSubjPName="PFX_10-0-0-0_24"/>
            <rtctrlScope>
                <rtctrlRsScopeToAttrP tnRtctrlAttrPName="COM_A"/>
            </rtctrlScope>
        </rtctrlCtxP>
        <rtctrlCtxP name="ROUTES_ALL" order="9" action="permit">
            <rtctrlRsCtxPToSubjP tnRtctrlSubjPName="ALL_PREFIX"/>
        </rtctrlCtxP>
    </rtctrlProfile>
    <!-- match rule with an IP prefix-list -->
    <rtctrlSubjP name="ALL_PREFIX">
        <rtctrlMatchRtDest ip="0.0.0.0/0" aggregate="yes"/>
    </rtctrlSubjP>
    <!-- match rule with an IP prefix-list -->
    <rtctrlSubjP name="PFX_10-0-0-0_24">
        <rtctrlMatchRtDest ip="10.0.0.0/24" aggregate="yes"/>
    </rtctrlSubjP>
    <!-- setu rule for community attribute -->
    <rtctrlAttrP name="COM_A">
        <rtctrlSetComm type="community" setCriteria="append"
community="regular:as2-nn2:100:200"/>
    \langle/rtctrlAttrP>
</fvTenant>
```
## **Step 2** Apply the configured route map to an L3Out.

The following example applies the route map from Step 1 to L3Out 13out1 to customize interleak redistribution of OSPF or EIGRP routes of the given L3Out.

L3extRsInterleakPol is applied for dynamic routing protocol (OSPF/EIGRP) routes used by the given L3Out.

# **Example:**

```
POST: https://<APIC IP>/api/mo/uni.xml
BODY:
<fvTenant dn="uni/tn-SAMPLE">
   <l3extOut name="l3out1">
       <!-- interleak redistribution for OSPF/EIGRP routes -->
        <l3extRsInterleakPol tnRtctrlProfileName="INTERLEAK_RP"/>
   </l3extOut>
</fvTenant>
```
I